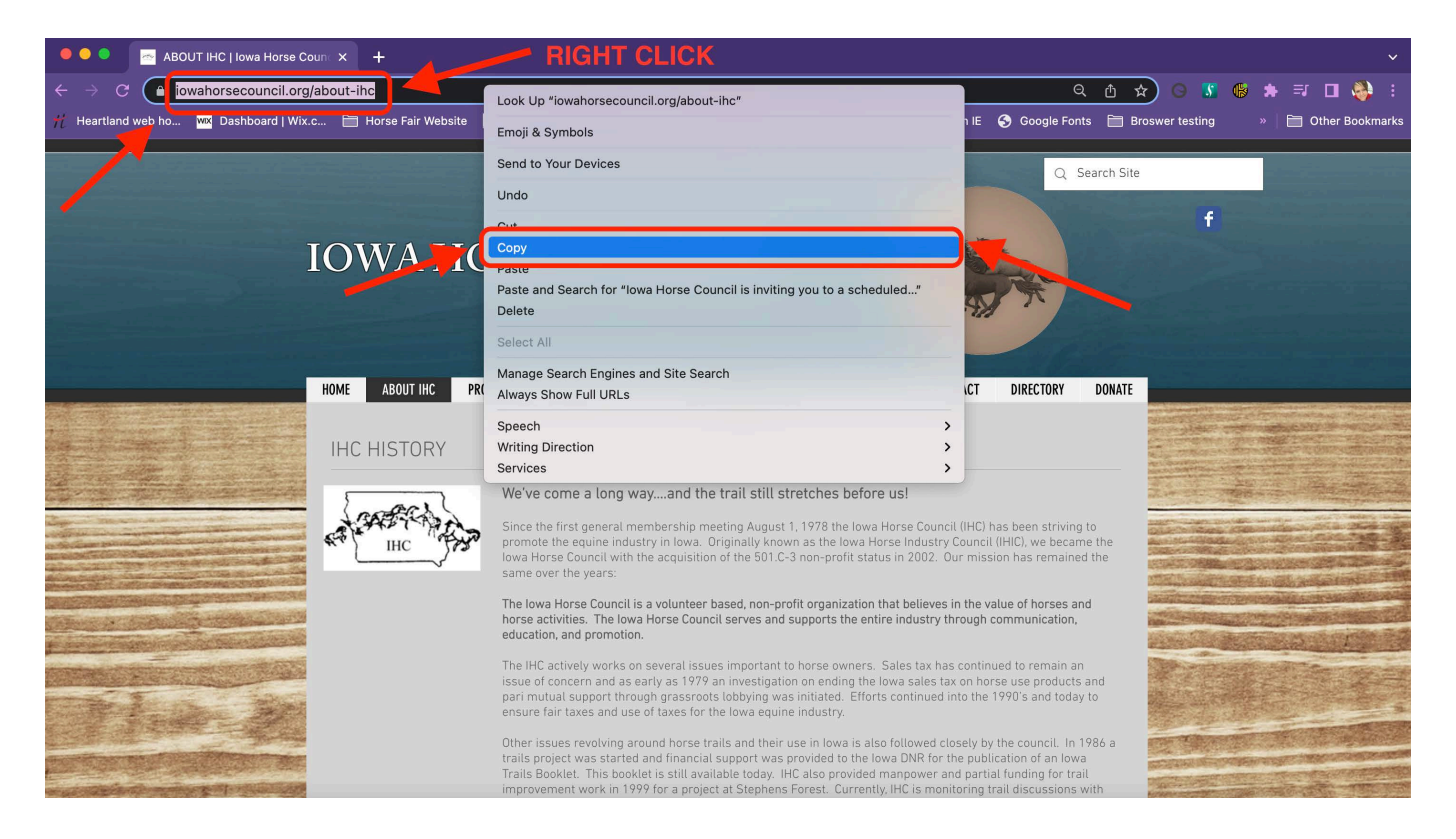

**Copy and paste an address from the address bar.** If you want to share or save a website you're visiting, you can copy the address from the address bar of your browser:

**1**

- Click the address in your browser. This may reveal the entire address if parts were hidden while browsing.
- Select the entire address if it isn't already. Usually, the address will automatically be selected when you click it. If it isn't, press Ctrl / ⌘ Cmd + A select the entire thing.
- Copy the selected address by right-clicking the selection and clicking "Copy," or by pressing Ctrl /  $\#$ Cmd + C.
- Place your cursor where you want to paste the link and press Ctrl /  $\frac{1}{2}$  Cmd + V or right-click and select "Paste."

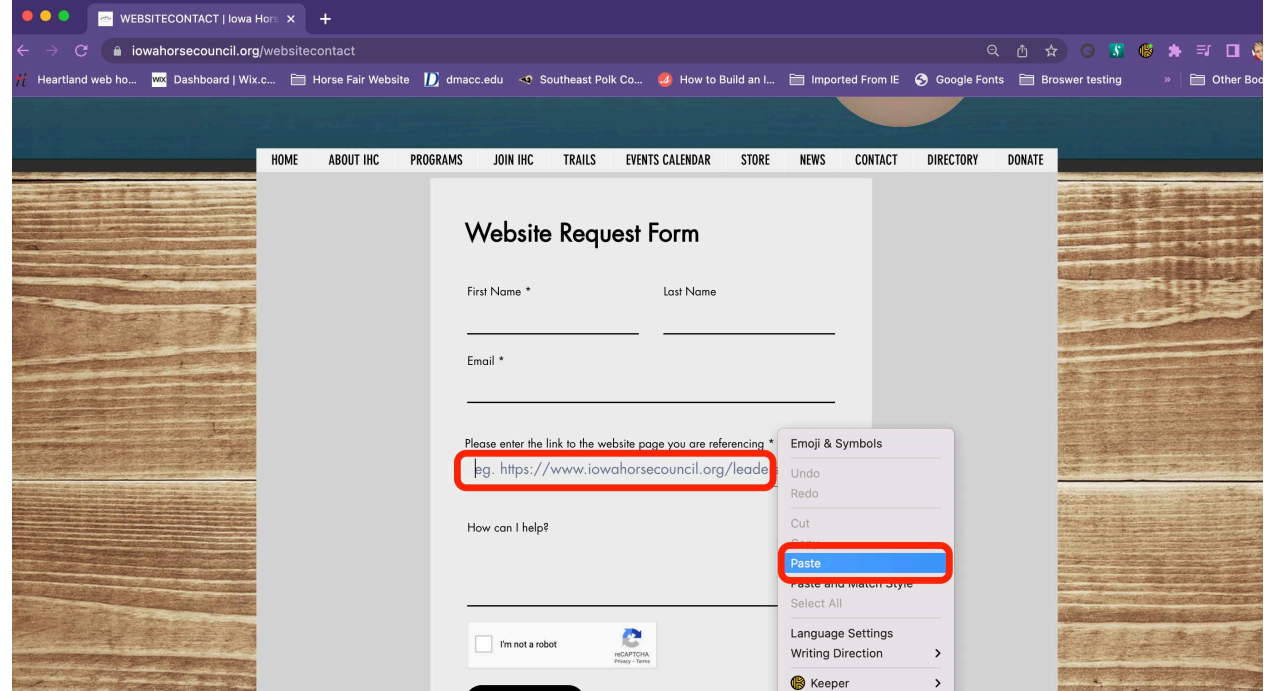